## CARA MENJALANKAN APLIKASI

Pada bagian ini cara menjalankan program aplikasi sebagai berikut:

• Instalasi software pendukung:

1. Pastikan anda sudah meng-insatall composer dan framework Laravel sebagai kunci utama dalam menjalankan aplikasi ini karena aplikasi ini menggunakan framework laravel.

2. Pastikan software pendukung anda juga harus ada yaitu XAMPP bagi yang menggunakan windows bagi yang menggunakan MacBook boleh menggunakan WAM yaitu untuk kebutuhan pendukung dalam menjalankan server dan database.

- Cara menjalankan aplikasi Pemesanan Jasa Percetakan:
	- 1. Aktifkan software XAMPP anda dan mulai dengan klik button start hingga berwarna hijau, aktifkan keduanya apache dan MySQL seperti pada gambar di bawah:

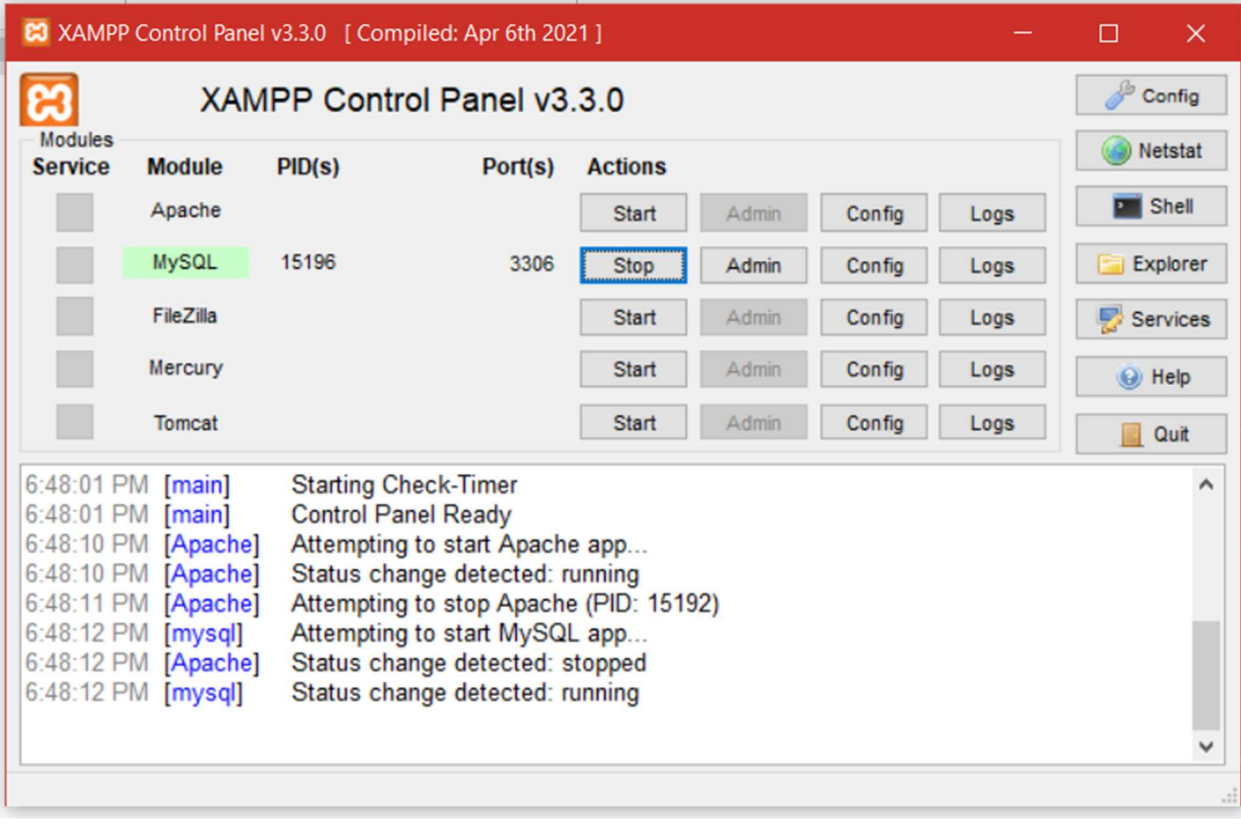

- 2. Untuk menjalankan aplikasi pada localhost, copy program pada C:\xampp\htdocs\ lalu ekstrak program di dalam folder htdocs lalu buka cmd pada direktori tersebut dan jalankan perintah php artisan serve
- 3. Buka http://localhost:8000/ pada browser.
- 4. Sedangkan untuk menjalankan aplikasi ini dari sisi Admin, cukup dengan mengakses http://localhost:8000/admin/login
- 5. Masukkan username dan password pada bagian form login yang disediakan
- 6. Setelah melakukan login, maka akan tampil halaman dashboard admin seperti pada gambar berikut:

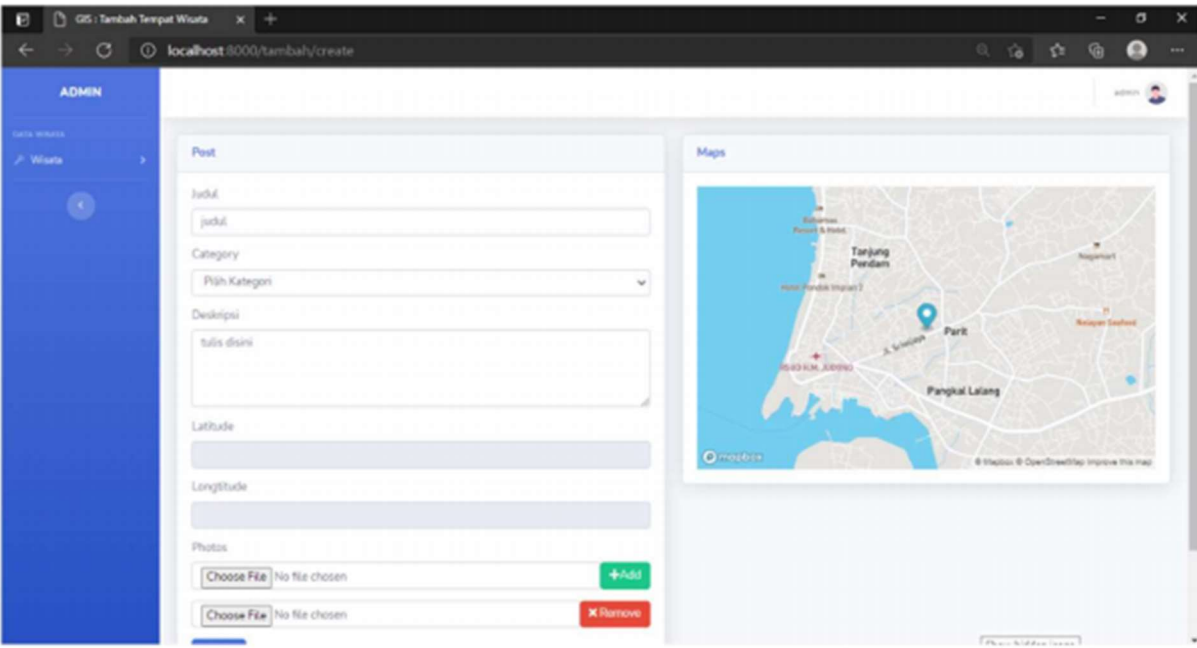